# **PRODUCT DATA**

**Complaints Module — Type 7833 ype** 

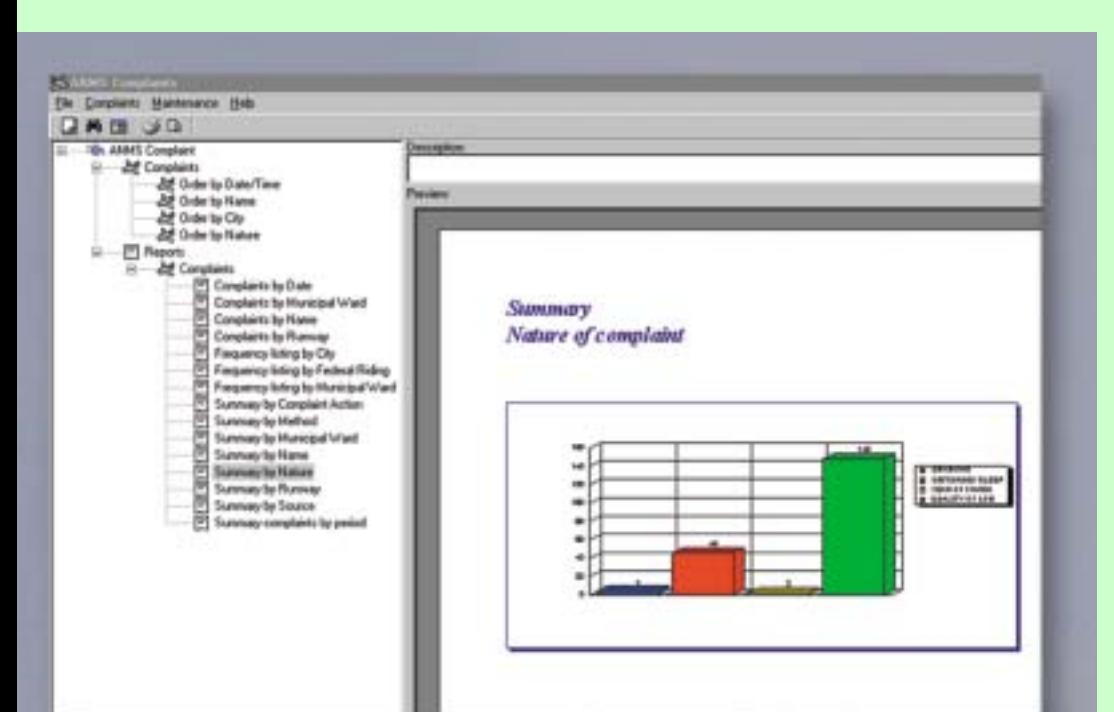

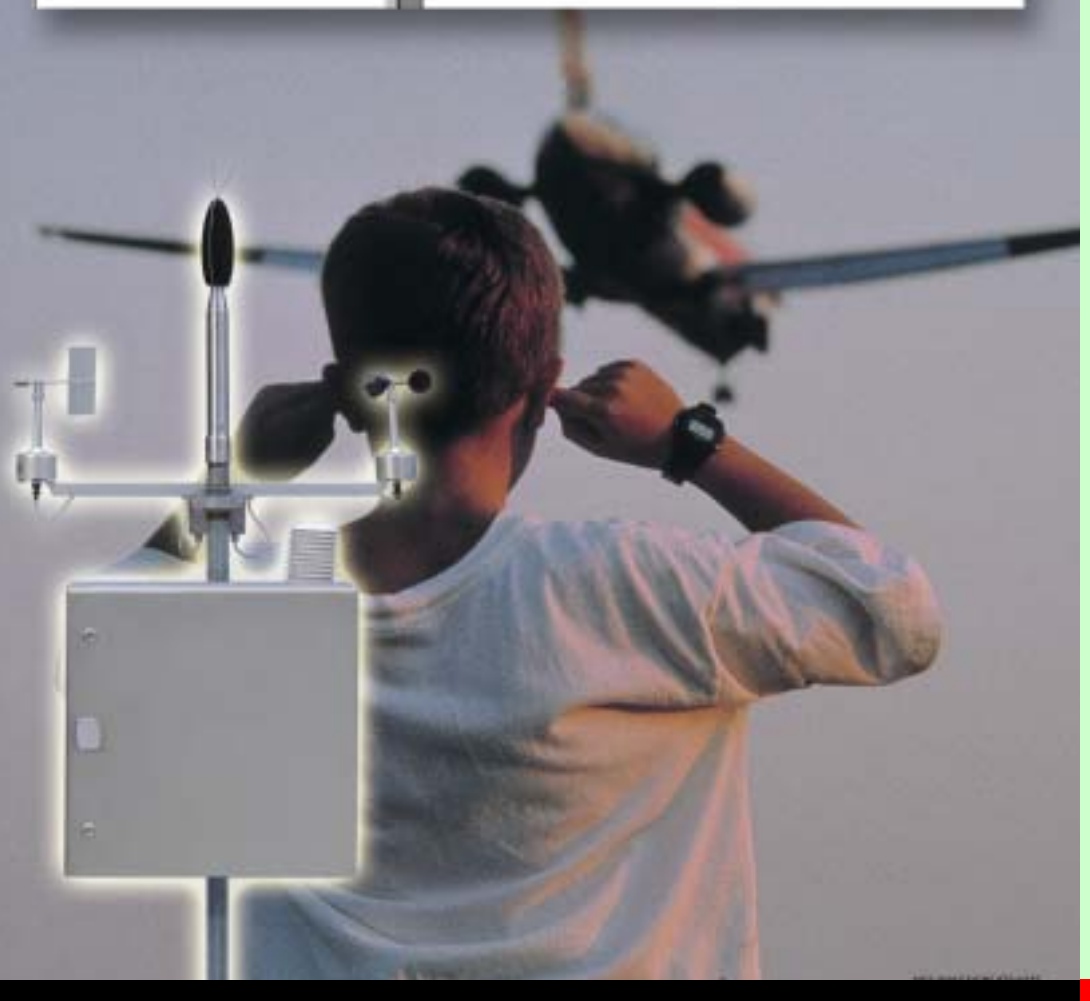

Complaints Module Type 7833 provides dedicated data management, analysis and reporting of noise complaints made to airport operators.

You can now easily:

- ❍ register complaints in the database
	- ❍ identify the offending aircraft
	- ❍ link the information to the stored complaint record
	- ❍ Inform the complainant of actions that have been taken
	- ❍ Produce complaint reports and statistic
		- types of complaint
		- areas with most complaints
		- aircraft types causing complaints – runways creating complaints

The Complaints Module is a Windows® based software package for creating reports based on the stored data. The reports can be easily exported to other applications, attached to an e-mail or saved in html format.

Handling airport noise complaints has never been easier.

### **7833**

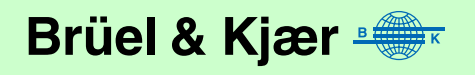

- *USES* ❍ Systematic registration of complaints in a database
	- ❍ Manages the workflow of the airport's noise abatement office
	- $\bigcirc$  Built-in analysis tool to identify aircraft creating excessive noise link the information to the stored complaint record (requires installation of Noise Monitoring Software Type 7802 and Flight Tracking Module Type 7804)
	- $\bigcirc$  Inform the complainant about actions taken (standard letter included in Microsoft® Word format)
	- ❍ Produce complaint reports and statistics
	- ❍ Customise report layouts to your own corporate design
- *FEATURES*  $\bigcirc$  Link to information stored in Noise Monitoring Software Type 7802 and Flight Tracking Module Type 7804
	- $\bigcirc$  Link to Microsoft<sup>®</sup> Word
	- Tabular and graphical reports made in Crystal Reports™ environment
	- ❍ Address matching using ArcView® GIS maps

### **Introduction**

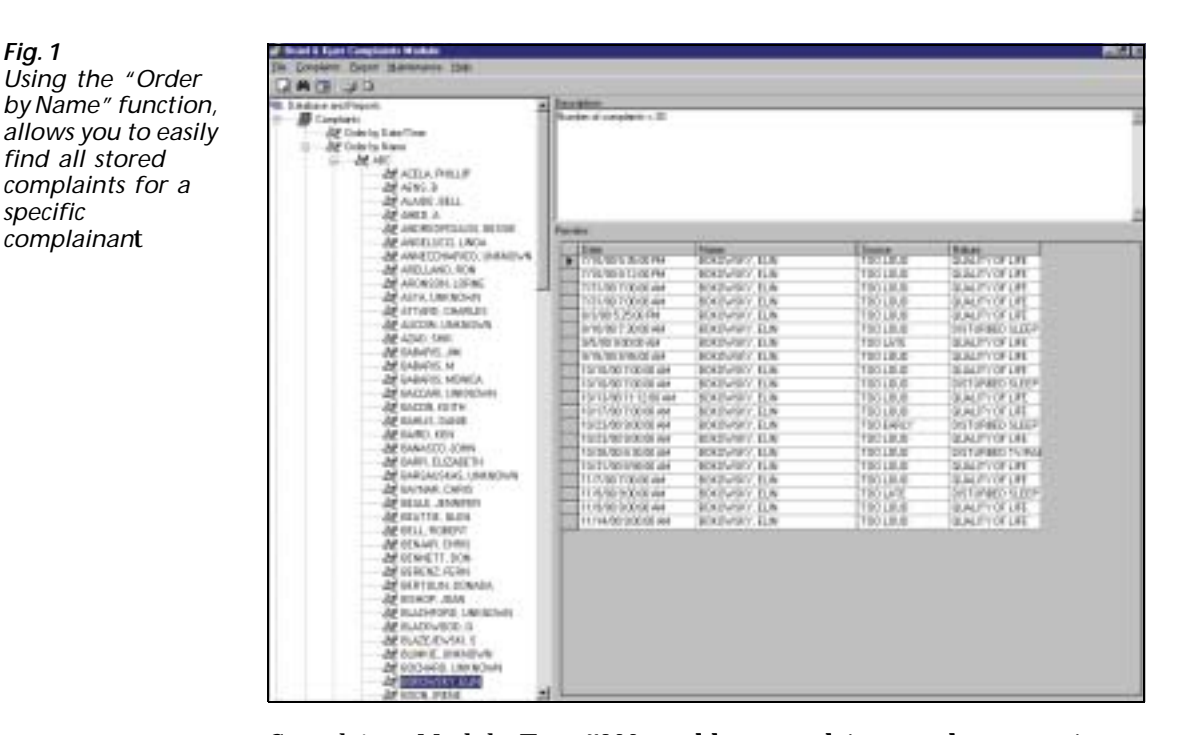

Complaints Module Type 7833 enables complaints made to an airport operator to be easily registered, stored in a database and classified, and appropriate actions to be taken – it is a complete noise complaint management program. The main functions are to:

- ❍ Register complaints in the database
- $\circ$  Identify the offending aircraft and link the information to the stored complaint record
- ❍ Inform the complainant of actions that have been taken
- o Produce complaint reports and statistics including:
	- Analysis of types of complaint
	- Identification of areas with most complaints
	- Identification of offending aircraft types
	- Identification of offending airlines
- Analysis of noise complaints according to the runways used
- Identification of people who complain frequently

Windows®-based software is used to create reports from the data stored in the database and the reports can be exported to other applications, attached to an e-mail or saved in html format for use on the internet.

**SC** 

#### **Complaint Registration mplaint stration** *Fig. 2*  **New Complainant** *The details of new*  First Name Title Last Name *complainants can be quickly*  MR Hanann Poul  $\overline{\phantom{a}}$ *registered in the*  Street: *database* **MENER-SIEDLUNG** Match Address Unit Province 641625 X Position Postal Y Position 413261,1875 **SE Schwadorf**  $\overline{\phantom{a}}$ Bezirk  $12$  $\overline{\phantom{a}}$ Wien Umgebung ¥ Home Tell Buisness est 12 34 56 78 22 66 00 00 E **Caller Description:** Cancel Dk.

When a complaint is received, the database can be quickly browsed – is it a new complainant or are the complainants details already registered? Registration of new complainants is quick and easy. ArcView<sup>®</sup> GIS maps can be used to verify the complainant's address and existing background information from an existing entry in the database can be imported to save time.

*Fig. 3 ArcView® GIS system maps can be used to verify a complainant's location. In this example choose which location is correct – around Vienna, three addresses named "Wiener-siedlung" Wiener-siedlung" can be identified*

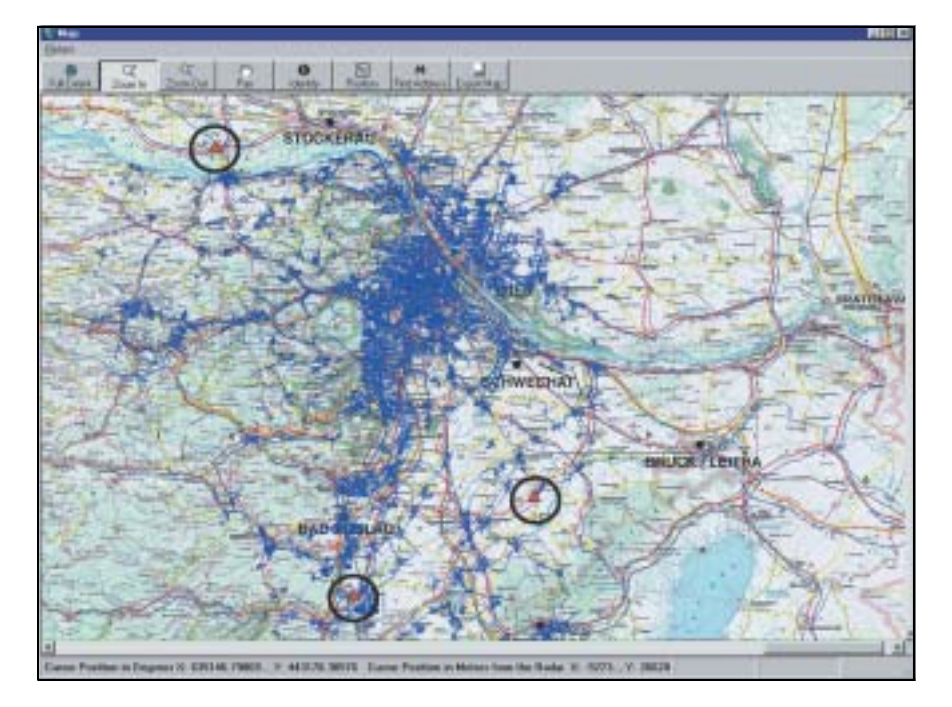

A description of the cause of the complaint is quickly added:

- ❍ The date and time of the noise event
- ❍ The source and nature of the complaint
- $\circ$  The type of response required, or which is appropriate (e.g., telephone, e-mail, letter)

### **Complaint Analysis – Management of the Work**

### **Weather Information**

The prevailing weather conditions at the time of the complaint may, in certain situations, be highly relevant and additional information can be added to the database record including a record of wind speed and direction. If data from a weather station is available, this can be automatically transferred to the database.

### **The Offending Aircraft**

A major task in the handling of aircraft noise complaints is to determine which flight caused the complaint. In Complaints Module Type 7833 this can be done using two procedures:

- $\circ$  Manual Correlation a link to Flight Tracking Module Type 7804 can be used determine which flight caused the complaint
- ❍ Automatic Correlation the flight details for the flight closest to the complainants address at the time of the complaint will be automatically transferred to the record in the database

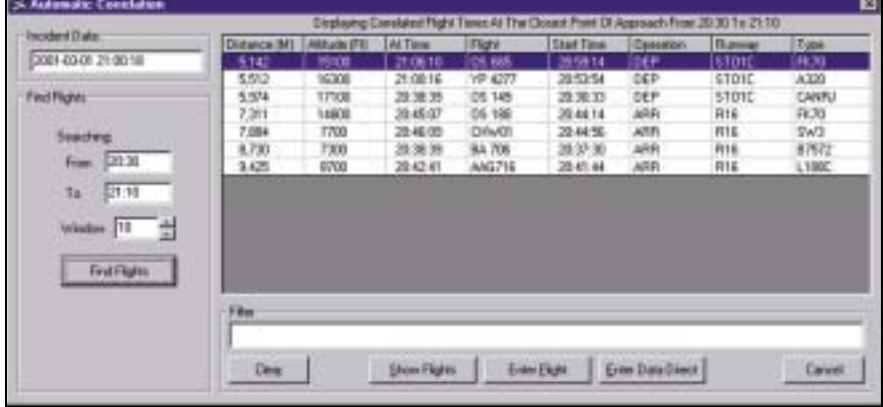

### **Noise Event Detection**

Having determined which flight has caused the complaint, you can find the highest noise event which is correlated to that flight, using the data from Noise Monitoring Software Type 7802. This enables you to check if the aircraft noise was within or outside the mandatory levels applicable at the complainant's location.

*Fig. 4* 

*Information on the flight closest to the complainants address at the time of the complaint will be automatically displayed*

*Fig. 5*  If Conplaint Management: Flight **MOIX** *Storage of flight*  Floh Concisiver Description Weather. Stete: ۰ *details and the level and position*  **Flight No NP 4277** TreaCPA 21 00:16 *of the noise event causing the*  Fluence **STOTO** Description DEPARTURE *complaint* Aimst Type 4320 Aldrie **UNOVOVA LOWW** EDDT Disi Declination Albude At  $14,300$ 30 Distance  $5,512$ Designer ₹  $725$ Max  $\sqrt{11}$ ALNMT Fight Analysis **Noise Analysis** Autom Cousine Gs Manual Constator Careel Fieviour Ned  $3400$ 

### **Response**

If you decide to send a written reply to the complainant, you can use the standard letter template which is linked to Microsoft® Word. The type of action you choose to take is recorded in the database.

## **Reporting and Statistics ing**

*Fig. 6* 

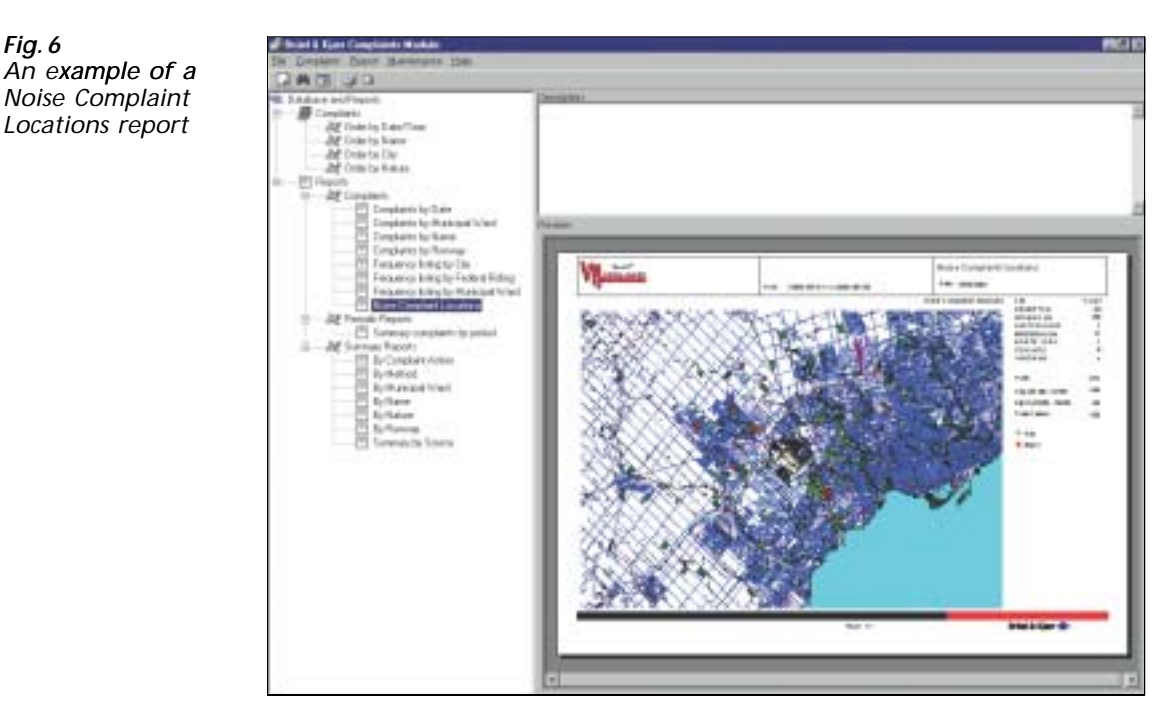

The left-hand area lists all available reports. The reports are grouped into a number of categories. You can very easily create new categories or remove existing ones. When browsing between reports in a category, the chosen report appears in preview format in the lower-right area of the display. The upper-right area of the display gives you a description. Fig. 6 shows an example of a Noise Complaint Locations report.

It is very easy to generate a report based on data stored in the Noise Monitoring System's database. Simply select one of the reports in the left-hand pane and data selection starts. The reporting wizard is a tool which helps you, step-by-step, to create data selection criteria or to reuse one created earlier. Refer to the Product Data for Reporting Module Type 7832 for further details.

There are three types of report:

### **Listing Reports**

Records are shown, line by line, in tabular format in all reports. Data can be sorted by:

- ❍ Runway number
- ❍ Surname
- ❍ City name
- ❍ Area code

The most advanced report is the noise location report, as shown in Fig. 6. Each complaint is shown as either a red or a green box, superimposed on a GIS map. The red and green colours indicate whether the disturbing noise event occurred during the day or night. The results are displayed on the right of the display.

#### **Periodic Reports**

Reports of this type have built-in functionality. Based on selected data, you can evaluate the data from different perspectives. You can find a pattern by sorting data using the following criteria:

- ❍ Airline company
- ❍ Aircraft type
- ❍ Runway used
- ❍ Location, etc.

You can choose whether the program makes calculations on a daily, weekly, monthly or yearly basis.

#### **Summary Reports**

Reports in this category show the selected data in both tabular and graphical format. The program includes seven types of summary report:

- $\circ$  Action make a report showing which type of feedback you choose, e.g., telephone call, mail, fax, no action
- ❍ Method who received the complaining call at your office
- ❍ Source description of the disturbing noise, e.g., too loud, overflight, helicopter
- $\circ$  Nature– type of complaint
- ❍ Area
- ❍ Runway
- ❍ Name people who complain most frequently

All reports can be saved in a number of ways as described in the Specifications.

The predefined layout can be modified and new reports can be added to the Complaints Module (a Crystal Reports™ licence is required). Brüel & Kjær can customise reports on request.

### **Specifications – Complaints Module Type 7833**

### **Input Requirements quirements**

Data files stored in the Noise Monitoring Software Type 7802 and Flight-data Option Type 7804 (as described on page 2)

### **Database**

All information is stored in a Microsoft<sup>®</sup> Access database

### **Tabular Reports Included**

See attached documentation

### **Graphical Reports Included**

See attached documentation

### **Report Window**

Crystal Reports<sup>™</sup>, run-time environment

## **Ordering Information**

Type 7833-001: Complaints Module, English Language

#### **TRADEMARKS**

Microsoft®, Windows NT® and Windows® are registered trademarks of Microsoft Corporation in the United States and/or other countries<br>ArcView® is a registered trademark of ESRI in the United States and/or other countries Lotus® and Lotus Notes® are registered trademarks of Lotus Corporation in the United States and/or other countries

Brüel & Kjær reserves the right to change specifications and accessories without notice.

### **Output Format**

Character-separated values, Comma-separated values (CSV), Crystal Reports™ (RPT), Data Interchange format (DIF), Excel 2.1- 8.0 (XLS), HTML 3-0-3.2, Lotus<sup>®</sup> 1-2-3 (WK1), ODBC, Paginated text, Record style, Rich Text format (RTF), Tab-separated text, Tab-separated values, Text, Word

### **Output Destination**

Application, Disk file, Exchange folder, Lotus Notes® Database, Microsoft® Mail (MAPI)

### **Platform**

32 - bit software running under Windows  $NT^{\circledR}$  and Windows 2000

HEADQUARTERS: DK-2850 Narrum - Denmark - Telephone: +4545800500 - Fax: +4545801405 - http://www.bksv.com - e-mail: info@bksv.com<br>Australia (02)9450-2066 - Austria 0043-1-8657400 - Brazil (011)5182-8166 - Canada (514)695-82

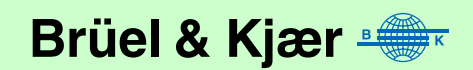